# **EXPLICACION DEL SEGUIMIENTO DE LA ESTANCIA DEL ALUMNADO SICUE:**

## EN GAUR**-INTERCAMBIO UNIVERSITARIO-CONSULTAS-SOLICITUDES REALIZADAS:**

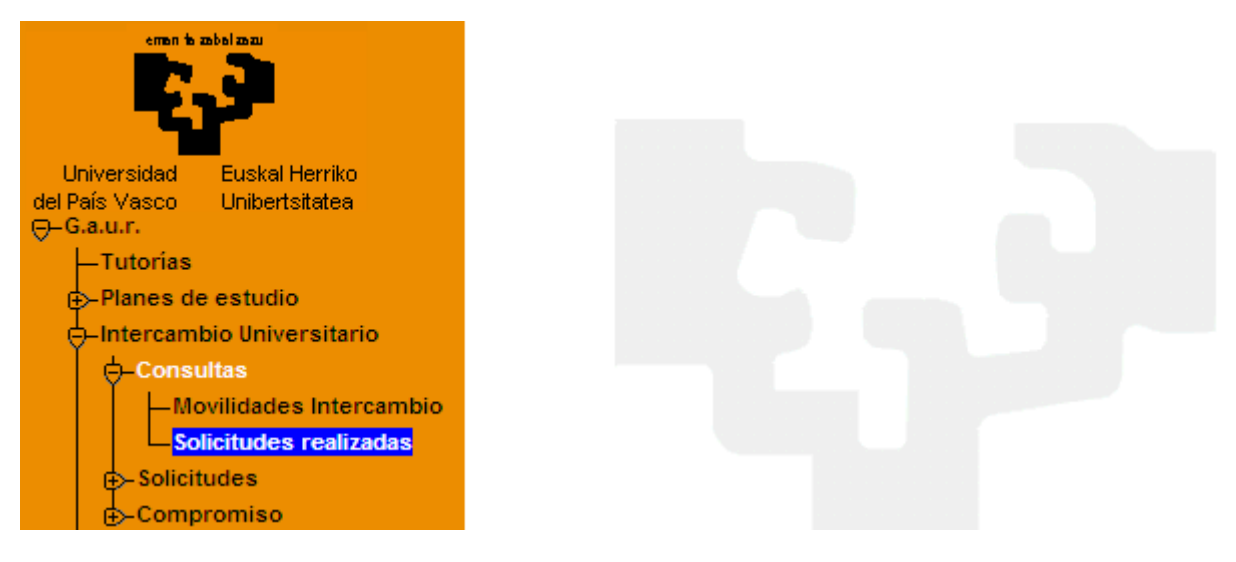

Aparece la siguiente pantalla:

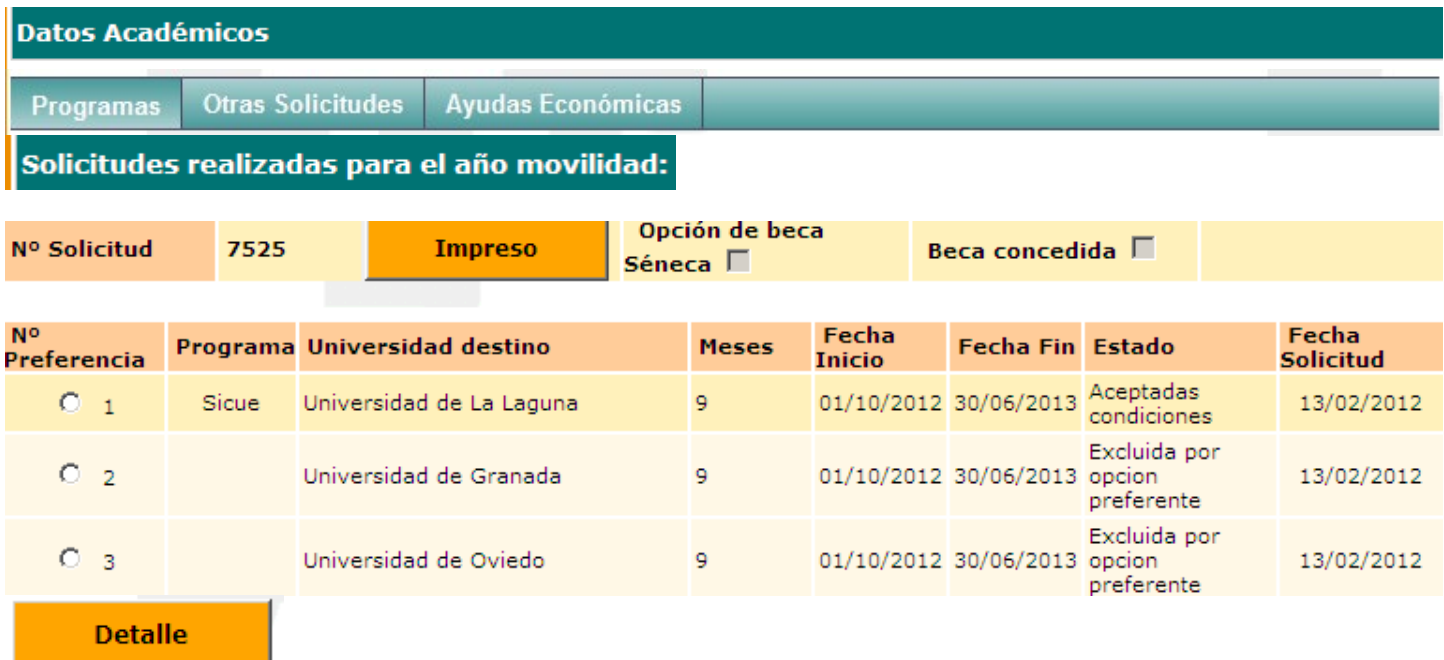

Se selecciona la solicitud **ACEPTADAS CONDICIONES** y aparece la siguiente pantalla

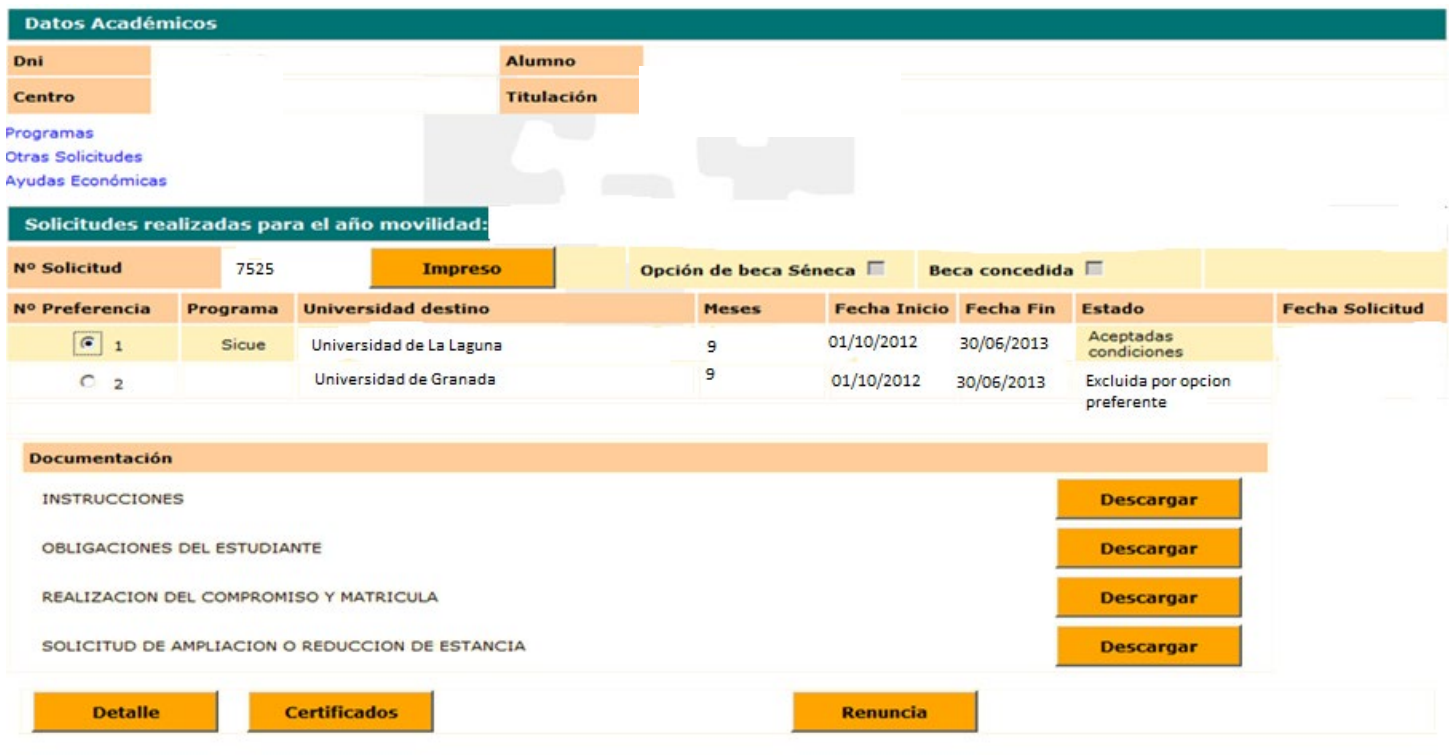

Botón **IMPRESO**: se puede imprimir la solicitud del alumnado.

Botón **CERTIFICADOS**: se puede imprimir la Credencial de estudiante del programa (para uso personal del alumnado y su archivo) y los Certificados de Inicio y Fin de estancia. Estos dos últimos Certificados de estancia ( Inicio y fin) hay que enviarlos una vez cumplimentados, datados y firmados digitalmente por el responsable de destino a la Oficina de Relaciones Internacionales de Leioa (ORI) [sicue@ehu.eus](mailto:sicue@ehu.eus)

Botón **RENUNCIA**: El/la estudiante puede renunciar a su movilidad en cualquier momento dentro del plazo establecido. (Instrucciones en el Punto 6.- ACEPTAR O RENUNCIAR EN GAUR publicado en la web de Relaciones Internacionales

Botón **DETALLE**: El/la estudiante puede verificar la recepción de los documentos de seguimiento de estancia que envié a la oficina de Relaciones Internacionales de la UPV/EHU en Leioa

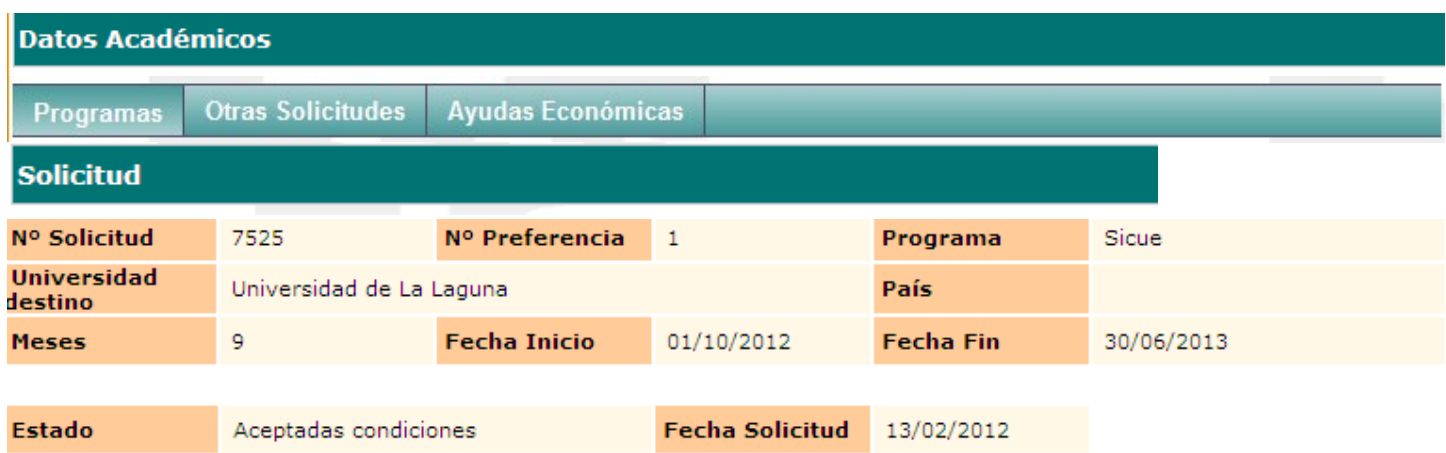

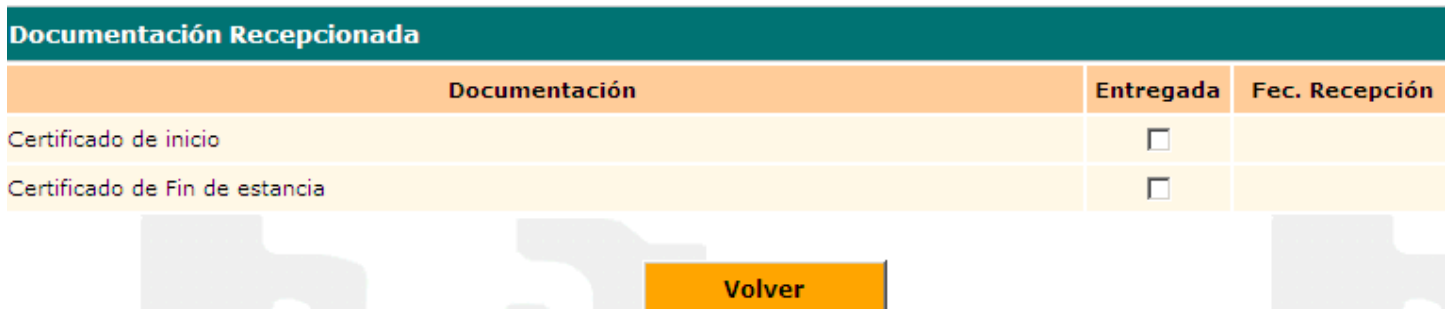

### **DOCUMENTACION**: Aparecen los diferentes impresos para descargar:

#### -**INSTRUCCIONES**

Explicación de los diferentes documentos e impresos.

#### -**OBLIGACIONES DEL/A ESTUDIANTE**

Explicación acerca de las obligaciones a cumplir

#### **- REALIZACION DEL ACUERDO ACADÉMICO Y MATRICULA**

Explicación mediante pantallas acerca de la realización del acuerdo académico a través de GAUR. (Instrucciones en el Punto 7.-COMO REALIZAR EL ACUERDO ACADÉMICO publicado en la web de Relaciones Internacionales).

#### **-IMPRESO DE SOLICITUD DE AMPLIACION O REDUCCION ESTANCIA SICUE**

Impreso a rellenar únicamente por el alumnado que cambia la duración de estancia Sicue. Se deberá remitir a la Oficina de Relaciones Internacionales de la UPV/EHU en Leioa

**El plazo de entrega finaliza el 10 de mayo (inclusive).** No se permite el cambio de reducción de estancia una vez comenzada la movilidad en la universidad de destino. Excepcionalmente, una reducción de estancia presentada fuera de plazo podrá ser valorada, siempre y cuando sea justificada mediante un escrito, la aportación de documentación necesaria ( certificado médico, contrato de trabajo…u otros) y la presentación del anexo de reducción de estancia del acuerdo Académico ( Impreso C ), debidamente cumplimentado por ambos coordinadores

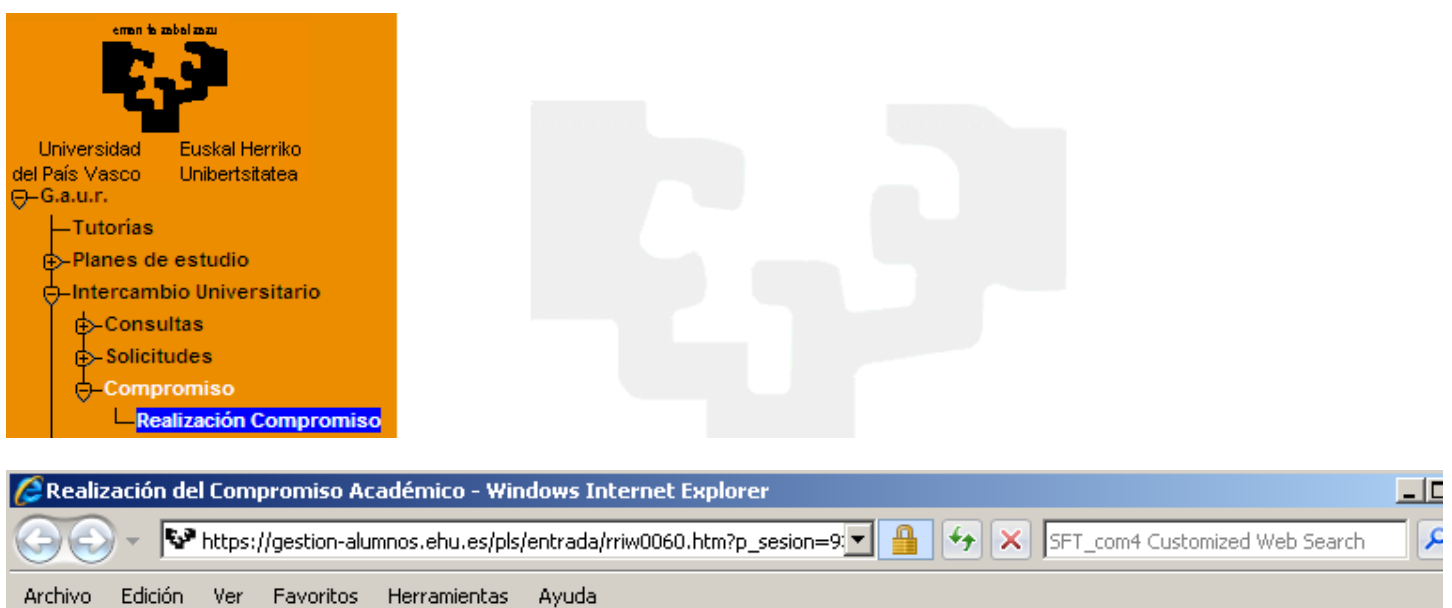

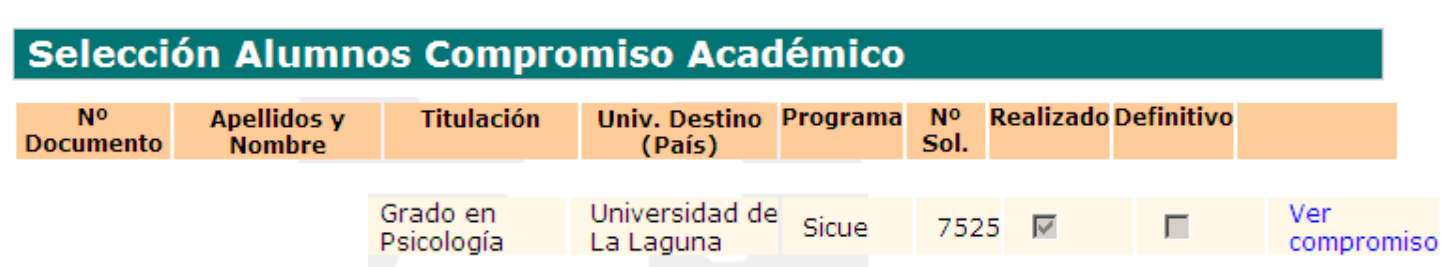

 $\begin{picture}(150,10) \put(0,0){\line(1,0){15}} \put(15,0){\line(1,0){15}} \put(15,0){\line(1,0){15}} \put(15,0){\line(1,0){15}} \put(15,0){\line(1,0){15}} \put(15,0){\line(1,0){15}} \put(15,0){\line(1,0){15}} \put(15,0){\line(1,0){15}} \put(15,0){\line(1,0){15}} \put(15,0){\line(1,0){15}} \put(15,0){\line(1,0){15}} \put(15,0){\line($ 

Favoritos Herramientas

Realización del Compromiso Académico

\* \*

Ayuda